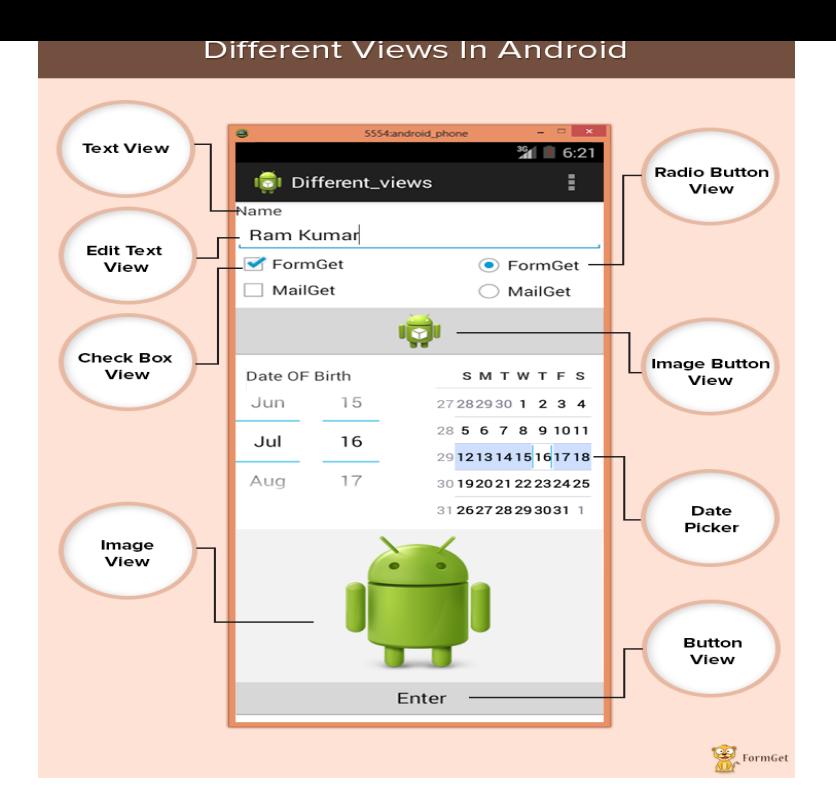

Views are used to create input and output fields in the an Android App. It can be input text field, radio field, image field etc. They are same as, input text field.Views. Views are user interface elements that display data and respond to user actions. Every element of the screen is a view. The Android system provides.Sometimes in Android you have a certain layout that needs to be used in Sometimes it is just a small set of views and you don't want to.This post is for beginners in Android Development. At the end of this story, You would get the basic idea about views and layouts in Android.The Android framework provides several default views. The base class a view is the View. Views are responsible for measuring, layouting and.On Android, this is accomplished through the use of View and ViewGroup objects . In this article, you learn about some of the more commonly.There are many "widgets" and "layouts" built-in that can be used to build the UI such as views like Button and TextView, and layouts like RelativeLayout. In some .dqmonnaies.com Namespace VirtualKey members and taken as a parameter of the dqmonnaies.commHapticFeedback, and dqmonnaies.commHapticFeedback members.Writing a custom view is pretty easy. You can for example extend dqmonnaies.com View or you can extend your favorite layout like a FrameLayout.Navigation Views. NavigationView is an easy way to display a navigation menu from a menu resource. This is most commonly used in conjunction with.In this article we would like to show how you can export Custom Views from MyLifeOrganized-Desktop to your Android device(s). Why you may need this option?.For every Android developer comes a day where the Android built-in views are not enough. One day your designer or project-manager or client.Paris. Paris lets you define and apply styles programmatically to Android views, including custom attributes. Apply styles programmatically at any time. Combine.In your app, if the View is not clickable, or does not perform an action when clicked, remove its OnClickListener or set android:clickable="false". In this way, you.By creating your own Views, you can customize your mobile app's layout, style, and you might want to examine the architecture of Liferay Screens for Android.Swipe views allow the user to efficiently move from item to item using a simple gesture and thereby make browsing and consuming data a more fluent.In this post, we'll show you how and why you should use Espresso to test your custom Views on an Android device. Note: this blogpost refers to an old version of.Butter Knife is an injection library used to inject views into Java classes. Compared to some other Android libraries and frameworks, it is less featured but . [PDF] url to mp4 video converter online

[PDF] icom ic 229h

[PDF] the guides to the evaluation of permanent impairment

[\[PDF\] dell speaker drivers xp](http://dqmonnaies.com/raleqeqa.pdf)

[\[PDF\] tv mobile site](http://dqmonnaies.com/hynecopes.pdf)s

[PDF] minecraft jar 1.2.5 [PDF] panasonic impact wrench parts